# **learnTTI.com Overview & Instructions**

**TTI believes that ongoing learning and education is important for all TTI employees and critical to the success of both our employees and TTI. To make learning and education easier, we have created learnTTI.com, an online system that is used for many purposes. These include:**

- **Communication and educating all TTI employees on important and mandatory TTI policies and procedures.**
- **Extensive job related training, particularly for our sales and marketing staff, on new products.**
- **Ongoing training on core work skills, such as computer software such as Microsoft Office**

**This guide will provide a brief overview of learnTTI.com as well as provide some technical assistance to make sure your computer is configured properly. If you have any questions or need assistance, please contact Human Resources.**

#### **LearnTTI.com** URL <https://www.learntti.com/>

Login ID: Division Code + employee number – Human Resources will advise you of your correct ID

Password: Initial default is "welcome" – on first login you will be required to change it

Click "Login" or press enter on your keyboard.

If you are unsure of your LearnTTI login, please contact Human Resources.

#### **Dashboard**

Used for announcements, recent content updates, news…

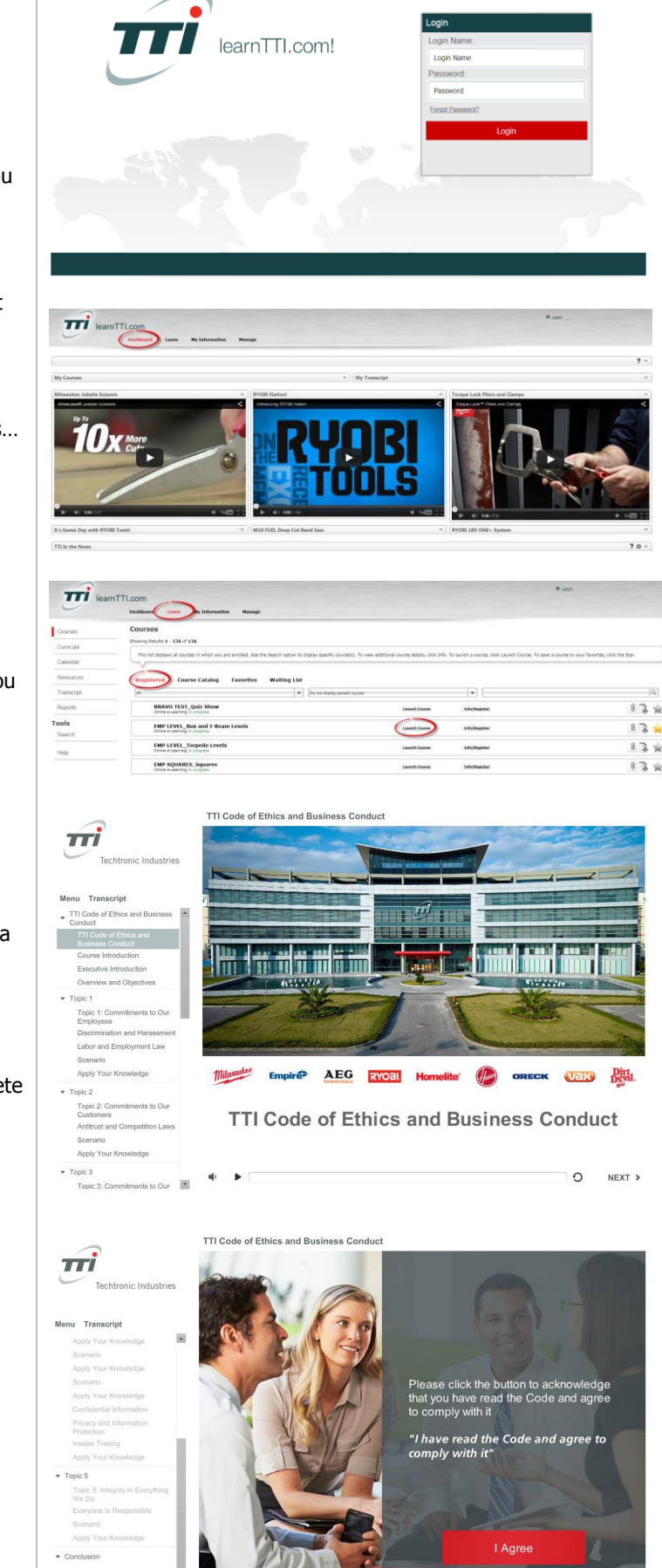

O « PREV NEXT »

#### **Learn > Registered**

Courses listed here are assigned to you, and typically you are required to complete these courses.

Click "Launch Course" to take eLearning

#### **TTI Code of Ethics and Business Conduct**

The TTI Code of Ethics and Business Conduct course is a required course for all employees. There are other required courses that will also show up when you first sign in.

Launch the course from your Registered tab and complete each topic, final assessment and click "I Agree" to acknowledge that you have read the code and agree to comply with it.

You will need to complete each topic, assessments and the acknowledgement to successfully pass this course.

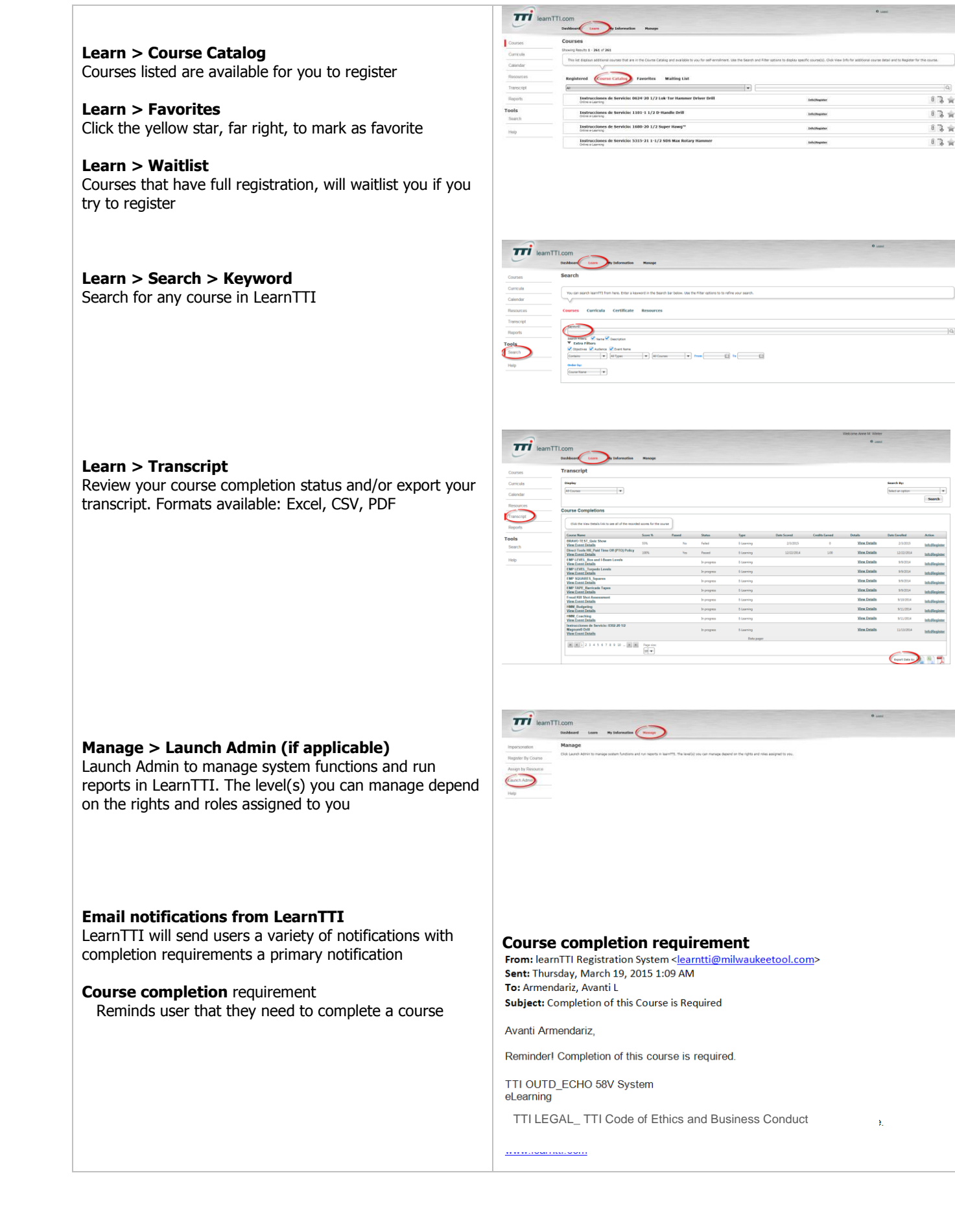

### **learnTTI.com Technical Support**

If accessing the site remotely, below are system requirements and troubleshooting suggestions for smooth operation of the training courses.

## **System Requirements**

VLS Portal 8.0 requires the following PC configuration:

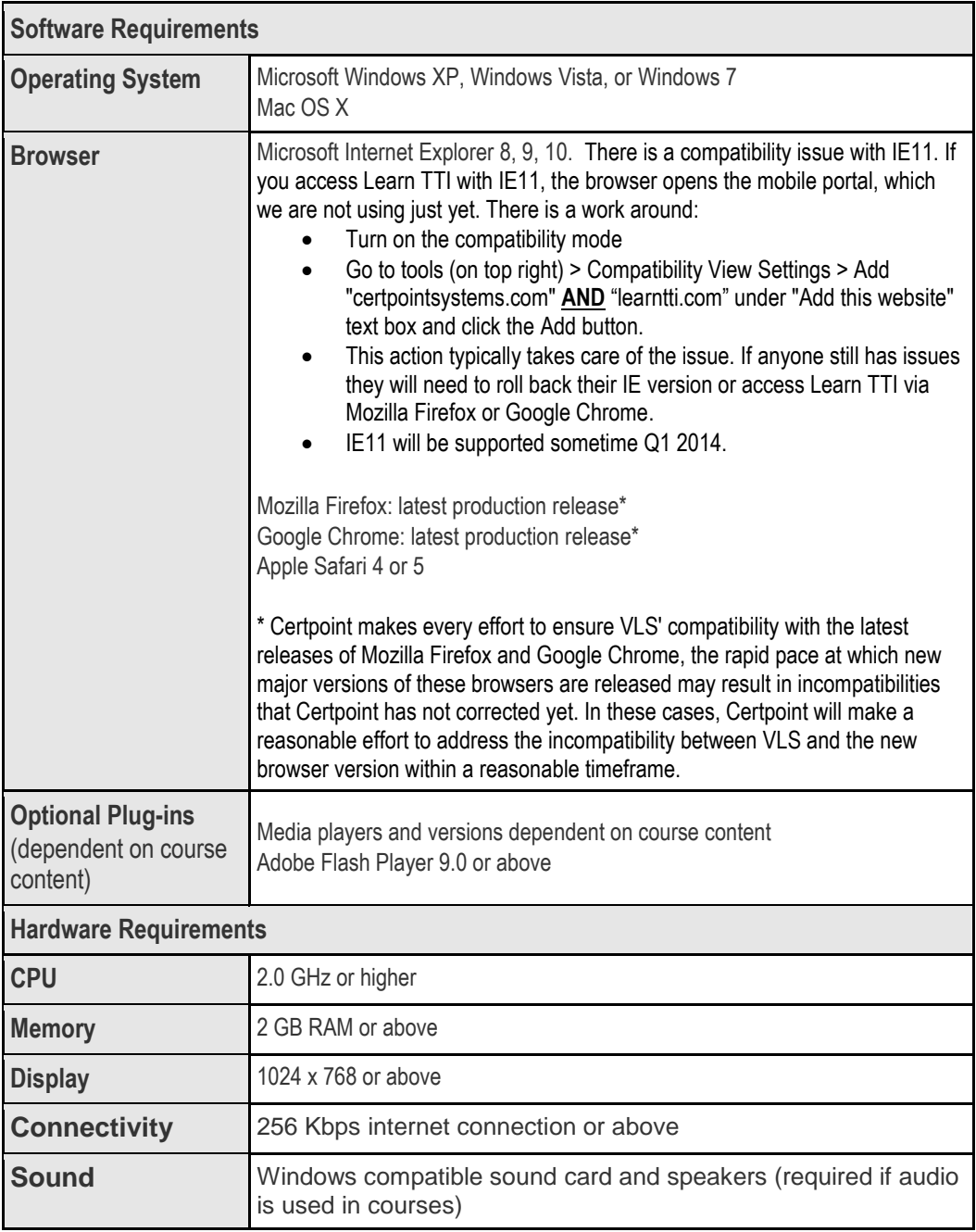

### **TROUBLE SHOOTING FOR WORK COMPUTERS**

After making these changes if you are still have issues accessing or loading courses, please check with Human Resources. Although these suggestions may also work for your home computer, please be aware that TTI cannot be held responsible for any lost or jeopardized data.

- Turn *Pop-Up Blocker* off Make sure the pop-up blocker is not enabled. Some sites (Google, MSN, and Yahoo) enable pop-up blocker when their toolbars are loaded. In Internet Explorer, go to *Tools* in the navigation bar, then click *Pop-Up Blocker* and turn blocker off.
- If loading a course is taking a long time, clear your Internet temporary files, cookies and password. No other Internet session can be running at this time; please close those sessions before clearing the temporary files. Using Internet Explorer, go to the *Tools* and click *Internet Options*. Then click on the *General* tab, and select *Browsing History* and click *Delete*. A *Delete Browsing History* tab will appear. You can then check off temporary internet files, cookies, and passwords. Be aware that this will clear any saved passwords on your computer. Click *Delete* at the bottom of the tab.
- If accessing the site using an Apple Mac, delete your temporary internet files and cookies. Emptying your cache and deleting your browser history should help to speed up your computer.
- Make sure your password is correct and pay attention to capitalization.
- If you continue to have trouble accessing the site or a course in learnTTI.com, please do the following:
	- $\circ$  Check with Human Resources if you continue to have problems loading the training on your work computer.
	- o If you do not know or remember your password, please email Human Resources to request that information.